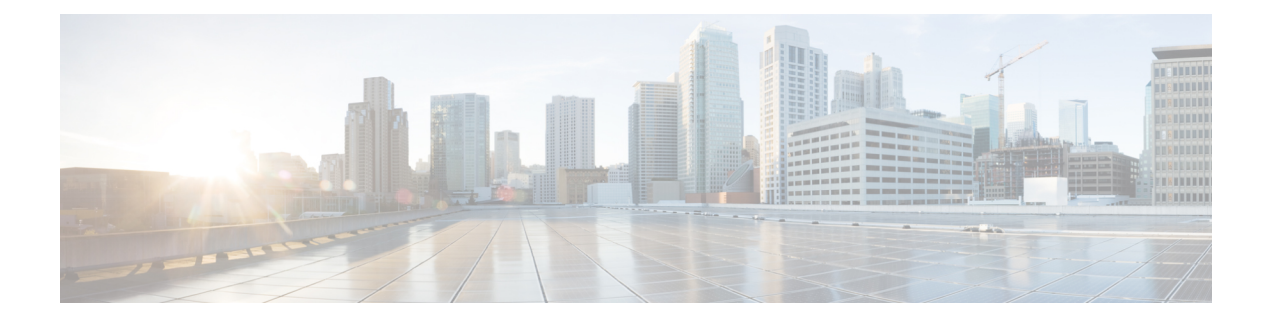

# 同期イーサネット **ESMC** と **SSM**

同期イーサネットは、クロック同期機能を組み込むことにより、従来の SONET/SDH および T1/E1ネットワークで見られる信頼性をイーサネットパケットネットワークに提供するように 設計されたイーサネットの拡張機能です。同期イーサネットクロック同期に関する同期ステー タスメッセージ (SSM) とイーサネット同期メッセージチャネル (ESMC) をサポートしてい ます。

同期イーサネットには、同期オプティカル ネットワーキング (SONET) ネットワークと同期 デジタル階層(SDH)ネットワークで使用される同期ステータスメッセージ(SSM)が組み込 まれています。SONETとSDHがフレーム内の固定位置にSSMを送信している間、イーサネッ ト同期メッセージ*チャネル*(ESMC)はプロトコルIEEE 802.3 Organization-Specific Slow Protocol (OSSP)標準を使用して SSM を送信します。

ESMC は、所定の同期イーサネット タイミング ソースのクロック品質を識別する品質レベル (QL)値を伝送します。クロック品質値は、同期イーサネットノードが最も信頼性の高いソー スからタイミングを取得し、タイミングのループを防止するのに役立ちます。

同期イーサネットを使用するように設定されている場合、ルータは使用可能な最適なクロック ソースに同期します。使用可能な良好なクロックソースがない場合、ルータは現在のクロック ソースに同期されたままとなります。

ルータは、QL 対応モードをサポートしています。

- [周波数の同期タイミングの概念](#page-0-0) (1 ページ)
- [周波数の同期の設定](#page-2-0) (3 ページ)
- [周波数の同期の設定の確認](#page-3-0) (4 ページ)
- ESMC [設定の確認](#page-6-0) (7 ページ)

## <span id="page-0-0"></span>周波数の同期タイミングの概念

Cisco IOS XR の周波数の同期インフラストラクチャは、ルータ バックプレーンの周波数と時 刻を設定するために、さまざまな周波数源からの選択を行うことに使用されます。周波数の同 期の実装に関して、理解する必要がある重要な概念が 2 つあります。

### ソース

ソースは、システムに周波数信号を入力するか、システムから周波数信号を送信するハード ウェアの部分です。ソースには次の 4 つのタイプがあります。

- ライン インターフェイス。SyncE インターフェイスが含まれます。
- クロック インターフェイス。これらは、GPS、BITS などの他のタイミング信号を接続す るための外部コネクタです。
- PTP クロック。IEEE 1588 バージョン 2 がルータに設定されている場合、時刻と周波数の ソースとして PTP クロックが周波数の同期に使用できることがあります。
- 内部発振器。これはフリーランの内部発振器チップです。

各タイミング ソースには、関連付けられている品質レベル(QL)があり、クロックの精度が 提供されます。この QL 情報は、Ethernet Synchronization Messaging Channel (ESMC) 上の SSM、 または、SONET/SDHフレームに含まれるSSMを介してネットワーク全体に送信されます。こ れにより、デバイスは利用可能で最適な同期ソースを認識できます。推奨ネットワーク同期の 流れを定義して、タイミング ループを防止するために、各ルータの特定のタイミング ソース にプライオリティ値を割り当てることができます。QL 情報およびユーザ割り当てのプライオ リティ レベルを組み合わせることにより、ITU 標準 G.781 に従って SyncE および SONET/SDH インターフェイスのクロック制御に使用するタイミングソースを各ルータが選択できるように なります。

## 選択ポイント

選択ポイントは、複数の周波数信号の間から選択された任意のポイントです。1 つまたは複数 が選択される可能性があります。選択ポイントは、Cisco IOS XRソフトウェアを実行している ルータ内の、さまざまなカード間のタイミング信号の流れを表すグラフを形成します。たとえ ば、単一のラインカードで使用可能なさまざまな同期イーサネットの入力の間から選択される 1つまたは複数の選択ポイントがあるとします。これらの選択ポイントの結果はRSPの選択ポ イントに転送されて、各カードから選択されたソース間からの選択に使用されます。

選択ポイントへの入力信号には、次のものがあります。

- 直接ソースから受信した。
- 同じカードの別の選択ポイントからの出力。
- 別のカードの選択ポイントからの出力。

選択ポイントの出力は、いくつもの局面で使用できます。

- 一連のソースから送信された信号を制御するために使用されます。
- カードの別の選択ポイントへの入力として。
- 別のカードの選択ポイントへの入力として。

システム内のさまざまな選択ポイントの詳細を表示するには、show frequency synchronization selection コマンドを使用します。

### 機能制限

- SyncE は、Gigabit Ethernet 0/0/0/24  $\sim$  0/0/0/31 ポートではサポートされていません。
- •ルートプロセッサのフェールオーバー (RPFO) 中に、Precision Time Protocol (PTP) セッ ションがフラップします。

# <span id="page-2-0"></span>周波数の同期の設定

## ルータの周波数の同期のイネーブル化

このタスクでは、周波数の同期をイネーブルにするために必要なルータレベルの設定について 説明します。

```
RP/0/RP0/CPU0:Router# configure
RP/0/RP0/CPU0:Router(config)# frequency synchronization
RP/0/RP0/CPU0:Router(config-freqsync)# clock-interface timing-mode system
RP/0/RP0/CPU0:Router(config-freqsync)# quality itu-t option 2 generation 1
RP/0/RP0/CPU0:Router(config-freqsync)# log selection changes
RP/0/RP0/CPU0:Router(config-freqsync)# commit
```
## インターフェイスの周波数の同期の設定

デフォルトでは、ラインインターフェイスの周波数の同期は実行されません。このタスクを使 用して、インターフェイスを周波数の同期に参加するように設定します。

### はじめる前に

ルータの周波数の同期をグローバルにイネーブルにする必要があります。

```
RP/0/RP0/CPU0:R1#config terminal
RP/0/RP0/CPU0:R1(config)#interface TenGigabitEthernet 0/0/0/0
RP/0/RP0/CPU0:R1(config-if)#frequency synchronization
RP/0/RP0/CPU0:R1(config-if-freqsync)#selection input
RP/0/RP0/CPU0:R1(config-if-freqsync)#wait-to-restore 10
RP/0/RP0/CPU0:R1(config-if-freqsync)#priority 5
RP/0/RP0/CPU0:R1(config-if-freqsync)#quality transmit exact itu-t option 1 PRC
RP/0/RP0/CPU0:R1(config-if-freqsync)#quality receive exact itu-t option 1 PRC
RP/0/RP0/CPU0:R1(config-if-freqsync)#commit
or
RP/0/RP0/CPU0:router(config-freqsync)# commit
```
## クロック インターフェイスの周波数の同期の設定

周波数の入力または出力として使用するクロックインターフェイスをイネーブルにするには、 このタスクで説明するように、ポートパラメータおよび周波数の同期を設定する必要がありま す。

```
RP/0/RP0/CPU0:R1#configure
RP/0/RP0/CPU0:R1(config)# clock-interface sync 2 location 0/RP0/CPU0
RP/0/RP0/CPU0:R1(config-clock-if)# port-parameters
RP/0/RP0/CPU0:R1(config-clk-parms)# gps-input tod-format cisco pps-input tt1
RP/0/RP0/CPU0:R1(config-clk-parms)# exit
RP/0/RP0/CPU0:R1(config-clock-if)# frequency synchronization
RP/0/RP0/CPU0:R1(config-clk-freqsync)# selection input
RP/0/RP0/CPU0:R1(config-clk-freqsync)# wait-to-restore 1
RP/0/RP0/CPU0:R1(config-clk-freqsync)# quality receive exact itu-t option 1 PRC
```
## <span id="page-3-0"></span>周波数の同期の設定の確認

周波数の同期の設定タスクが完了したら、このタスクを使用して設定エラーがないことを確認 して、設定を確認します。

#### **1. show frequency synchronization selection**

```
RP/0/RP0/CPU0:R5# show frequency synchronization selection
Thu Feb 1 06:28:03.784 UTC
Node 0/0/CPU0:
==============
Selection point: ETH RXMUX (1 inputs, 1 selected)
 Last programmed 2d01h ago, and selection made 2d01h ago
 Next selection points
   SPA scoped : None
   Node scoped : None
   Chassis scoped: T0-SEL-B 1588-SEL
   Router scoped : None
 Uses frequency selection
 S Input Last Selection Point QL Pri Status
  == ======================== ======================== ===== === ===========
   1 TenGigE0/0/0/0 n/a
Selection point: LC TX SELECT (1 inputs, 1 selected)
 Last programmed 2d01h ago, and selection made 2d01h ago
 Next selection points
   SPA scoped : None
   Node scoped : None
   Chassis scoped: None
   Router scoped : None
 Uses frequency selection
 Used for local line interface output
 S Input Cast Selection Point
  == ======================== ======================== ===== === ===========
 7 TenGigE0/0/0/0 0/RP0/CPU0 T0-SEL-B 1 PRC 1 Available
Node 0/RP0/CPU0:
==============
Selection point: T0-SEL-B (3 inputs, 1 selected)
 Last programmed 2d01h ago, and selection made 00:04:43 ago
 Next selection points
   SPA scoped : None
   Node scoped : CHASSIS-TOD-SEL
   Chassis scoped: LC_TX_SELECT
   Router scoped : None
```

```
Uses frequency selection
 Used for local line interface output
 S Input Last Selection Point QL Pri Status
  == ======================== ======================== ===== === ===========
1 TenGigE0/0/0/0
  PTP [0/RP0/CPU0]
  Internal0 [0/RP0/CPU0]
0/0/CPU0 ETH RXMUX 1 PRC 1 Locked
n/a SEC 254 Available
n/a SEC 255 Available
Selection point: 1588-SEL (2 inputs, 1 selected)
 Last programmed 2d01h ago, and selection made 00:04:43 ago
 Next selection points
   SPA scoped : None
   Node scoped : None
   Chassis scoped: None
   Router scoped : None
Uses frequency selection
S Input 10 Last Selection Point 10 Pri Status
== ======================== ======================== ===== === ===========
                         0/0/CPU0 ETH RXMUX 1
    Internal0 [0/RP0/CPU0] n/a
Selection point: CHASSIS-TOD-SEL (2 inputs, 1 selected)
 Last programmed 2d01h ago, and selection made 2d01h ago
 Next selection points
   SPA scoped : None
   Node scoped : None
   Chassis scoped: None
   Router scoped : None
PRC 1 Locked
SEC 255 Available
 Uses time-of-day selection
 S Input
 == ======================== ======================== === ==== ===========
 1 PTP [0/RP0/CPU0] n/a 100 Yes Available
    TenGigE0/0/0/0 0/RP0/CPU0 T0-SEL-B 1 100 No Available
RP/0/RP0/CPU0:R5#
```
#### **2. show frequency synchronization configuration-errors**

```
RP/0/RP0/CPU0:router# show frequency synchronization configuration-errors
Node 0/2/CPU0:
==============
 interface GigabitEthernet0/2/0/0 frequency synchronization
    * Frequency synchronization is enabled on this interface, but isn't enabled
globally.
interface GigabitEthernet0/2/0/0 frequency synchronization quality transmit exact
itu-t option 2 generation 1 PRS
    * The QL that is configured is from a different QL option set than is configured
globally.
```
共有プレーン(グローバル)とローカルプレーン(インターフェイス)の設定間の不一致 によるエラーを表示します。表示されるエラーは 2 種類あります。

- 周波数の同期はインターフェイス(ラインインターフェイスまたはクロックインター フェイス)で設定されているが、グローバルに設定されていない。
- 一部のインターフェイスに設定されているQLオプションが、グローバルQLオプショ ンと一致しない。インターフェイス(ライン インターフェイスまたはクロック イン ターフェイス)では、QL オプションは、quality transmit および quality receive コマン ドを使用して指定します。指定された値は、グローバル quality itu-t option コマンドで 設定された値と一致する必要があります。または、グローバル quality itu-t option コマ

ンドが設定されていない場合は、デフォルト (オプション 1) と一致する必要があり ます。

```
すべてのエラーを解決したら(コマンドの出力がなくなったら)、次のステップに進みま
す。
```
### **3. show frequency synchronization interfaces brief**

```
RP/0/RP0/CPU0:R5# show frequency synchronization interfaces brief
Thu Feb 1 06:30:02.945 UTC
Flags: > - Up
      d - SSM Disabled
      s - Output squelched
Fl Interface
D - Down S - Assigned for selection
x - Peer timed out i - Init state
Last Selection Point
Pri Time
Status
                          QLrcv QLuse Pri QLsnd Output driven by
==== ======================== ===== ===== === ===== ========================
>S TenGigE0/0/0/0 PRC PRC 1 DNU TenGigE0/0/0/0
>x TenGigE0/0/0/1 Fail n/a 100 PRC TenGigE0/0/0/0
>x TwentyFiveGigE0/0/0/30 Fail n/a 100 PRC TenGigE0/0/0/0
RP/0/RP0/CPU0:R5#
```
設定を確認します。次の点に注意してください。

- 周波数の同期が設定されたすべてのライン インターフェイスが表示されます。
- すべてのクロック インターフェイスと内部発振器が表示されます。
- 入力候補として挙げられたソース(つまり、selection input が設定されている)には、 フラグの列に「S」があります。入力候補として挙げられなかったソースには「S」は 表示されません。

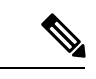

(注) 内部発振器は入力として常に適格です。

• 「>」または「D」が、フラグのフィールドに適宜表示されます。

正しくない項目がある場合は、次の手順に進みます。

### **4. show processes fsyncmgr location node-id**

このコマンドは、fsyncmgr プロセスが適切なノードで実行されていることを確認します。

```
RP/0/RP0/CPU0:R5# show processes fsyncmgr location 0/0/cPU0
Thu Feb 1 06:26:32.979 UTC
Job Id: 181
PID: HYPERLINK "tel:3411"3411
Process name: fsyncmgr
Executable path:
/opt/cisco/XR/packages/ncs540-iosxr-fwding-1.0.0.0-r63226I/all/bin/fsyncmgr Instance
#: 1
Version ID: 00.00.0000
Respawn: ON
```

```
Respawn count: 1
Last started: Tue Jan 23 04:26:57 HYPERLINK "tel:2018"2018
Process state: Run
Package state: Normal
core: MAINMEM
Max. core: 0
Level: 100
Placement: None
startup_path:
/opt/cisco/XR/packages/ncs540-iosxr-fwding-1.0.0.0-r63226I/all/startup/fsyncmgr.startup
Ready: 2.063s
Process cpu time: 168.480 user, 129.980 kernel, 298.460 total
JID TID Stack pri state NAME rt_pri
181 HYPERLINK "tel:3411"3411 0K 20 Sleeping fsyncmgr 0
181 HYPERLINK "tel:3572"3572 0K 20 Sleeping lwm_debug_threa 0
181 HYPERLINK "tel:3573"3573 0K 20 Sleeping fsyncmgr 0
181 HYPERLINK "tel:3574"3574 0K 20 Sleeping lwm_service_thr 0
181 HYPERLINK "tel:3575"3575 0K 20 Sleeping qsm_service_thr 0
181 HYPERLINK "tel:3622"3622 0K 20 Sleeping fsyncmgr 0
181 HYPERLINK "tel:3781"3781 0K 20 Sleeping fsyncmgr 0
181 HYPERLINK "tel:3789"3789 0K 20 Sleeping fsyncmgr 0
```
## <span id="page-6-0"></span>**ESMC** 設定の確認

### **show frequency synchronization interfaces**

```
RP/0/RP0/CPU0:R5# show frequency synchronization interfaces
                    Thu Feb 1 06:33:26.575 UTC
                    Interface TenGigE0/0/0/0 (up)
                    Assigned as input for selection
                    Wait-to-restore time 0 minutes
                    SSM Enabled
Peer Up for 2d01h, last SSM received 0.320s ago
Peer has come up 1 times and timed out 0 times
ESMC SSMs Total Information Event DNU/DUS
Sent: HYPERLINK "tel:178479"178479 HYPERLINK "tel:178477"178477 2 HYPERLINK
"tel:178463"178463
                    Received: HYPERLINK "tel:178499"178499 HYPERLINK "tel:178499"178499
 0 0
                    Input:
                    Up
                    Last received QL: Opt-I/PRC
                    Effective QL: Opt-I/PRC, Priority: 1, Time-of-day Priority 100
                    Supports frequency
                    Output:
                    Selected source: TenGigE0/0/0/0
                    Selected source QL: Opt-I/PRC
                    Effective QL: DNU
                    Next selection points: ETH_RXMUX
                    Interface TenGigE0/0/0/1 (up)
                    Wait-to-restore time 5 minutes
                    SSM Enabled
                    Peer Timed Out for 2d01h, last SSM received never
                    Peer has come up 0 times and timed out 1 times
                    ESMC SSMs Total Information Event DNU/DUS
                    Sent: HYPERLINK "tel:178479"178479 HYPERLINK "tel:178477"178477 2 0
                    Received: 0 0 0 0
                    Input:
                    Down - not assigned for selection
                    Supports frequency
                    Output:
```
Selected source: TenGigE0/0/0/0 Selected source QL: Opt-I/PRC Effective QL: Opt-I/PRC Next selection points: ETH\_RXMUX Interface TwentyFiveGigE0/0/0/30 (up) Wait-to-restore time 5 minutes SSM Enabled Peer Timed Out for 01:50:24, last SSM received 01:50:30 ago Peer has come up 1 times and timed out 1 times ESMC SSMs Total Information Event DNU/DUS Sent: HYPERLINK "tel:75086"75086 HYPERLINK "tel:75085"75085 1 0 Received: HYPERLINK "tel:68457"68457 HYPERLINK "tel:68455"68455 2 HYPERLINK "tel:68443"68443 Input: Down - not assigned for selection Supports frequency Output: Selected source: TenGigE0/0/0/0 Selected source QL: Opt-I/PRC Effective QL: Opt-I/PRC Next selection points: ETH\_RXMUX